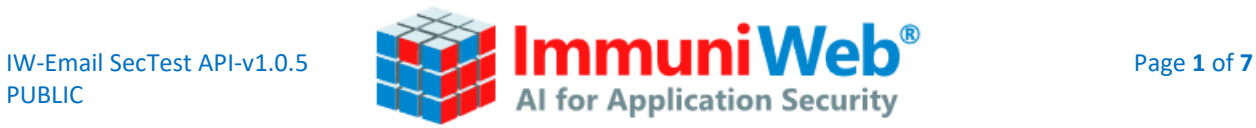

# IMMUNIWEB EMAIL SECURITY TEST

API Documentation v1.0.5

APRIL 1, 2024

Copyright © ImmuniWeb SA, 2024. Any distribution or modification without a prior written permission from ImmuniWeb is prohibited. This documentation is provided "as is" without any warranty of any kind.

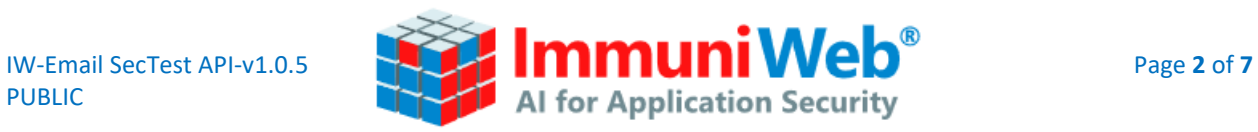

# **Table of Contents**

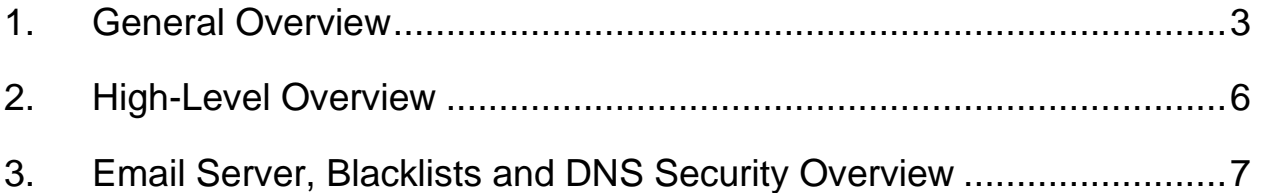

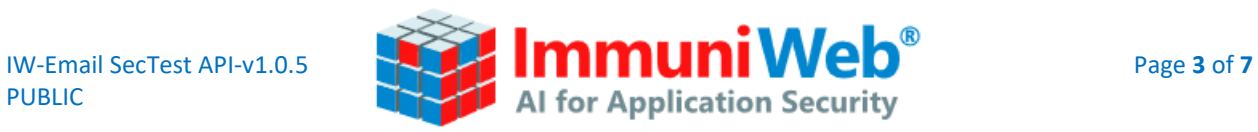

# **1. General Overview**

## <span id="page-2-0"></span>**API Documentation and How-To**

## **API Specifications**

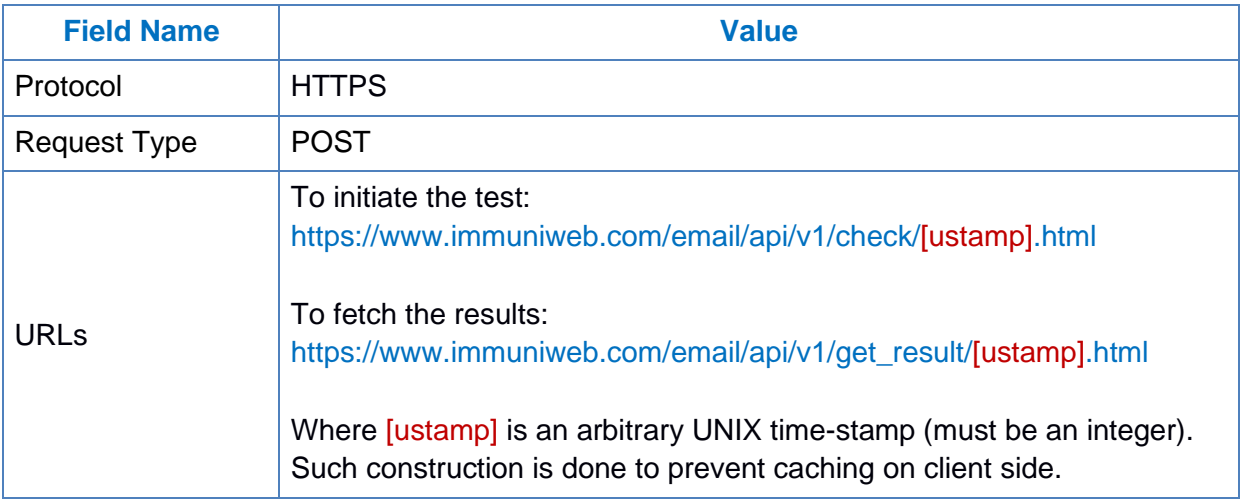

## **POST Specifications**

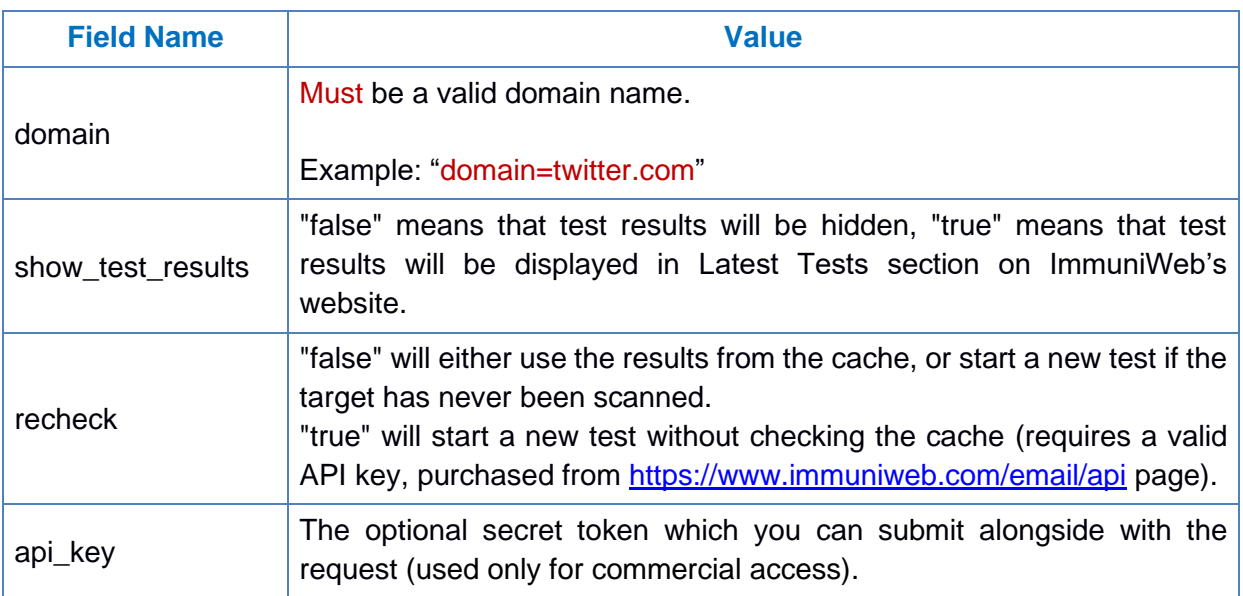

PUBLIC

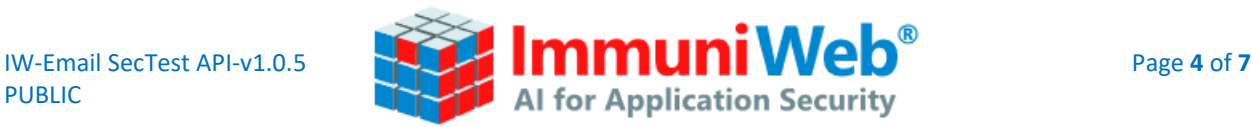

#### **Example of a request using cURL**

#### **Step 1: Starting the test**

curl -d "domain=twitter.com&show\_test\_results=true&recheck=false" https://www.immuniweb.com/email/api/v1/check/1451425590.html

If you receive the "test cached" status in the response, please proceed to Step 2.b

If you receive the "test started" status in the response, please proceed to Step 2.a

Response Example (if the test has been found in the cache)

```
{
  "test_id": "cd9ee9ba7d1d6ba265c1f97bcabf954fa0c1eb84cf6727394d0ef6db536d0c58",
  "status": "test_cached",
  "status_id": 3,
  "message": "Test is cached"
}
```
Response Example (if the test has not been found in the cache):

```
{
  "job_id": "2a9e1f1bc92dc0c7a4bde930dff488771eea6d36988208d34163c5496227b8dc",
  "status": "test_started",
  "status_id": 3,
  "message": "Test has started"
}
```
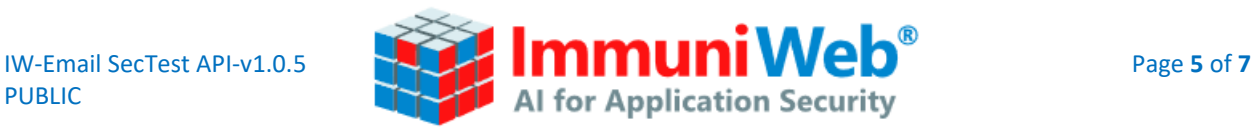

**Step 2.a: Fetching the results if the test was not found in the cache (call this until the test is finished)**

curl -d "job\_id=[job\_id FROM STEP 1 RESPONSE]" https://www.immuniweb.com/email/api/v1/get\_result/1451425590.html

Response Example (if the test is not finished yet):

```
{
  "job_id": "0b8c7fdc3fbc97a0ffd309fea77651cc603e64bf710a83642bd442829492e8a9",
  "status": "in_progress",
  "status_id": 2,
  "eta": 2,
  "message": "Your test is in progress"
}
```
**Step 2.b: Fetching the results if the test was found in the cache ("test\_cached" status)**

curl -d "id=[test\_id FROM THE STEP 1 RESPONSE]" https://www.immuniweb.com/email/api/v1/get\_result/1451425590.html

## **Example with an error**

curl -d "domain=0.0.0.0&show\_test\_results=true&recheck=false" https://www.immuniweb.com/email/api/v1/check/1451425590.html

```
{
  "error": " Please enter a valid domain name to start the test.",
  "error_id": 29
}
```
## How to download the PDF

curl -d "api\_key=YOUR-API-KEY" https://www.immuniweb.com/email/gen\_pdf/[test\_id]/ > report.pdf

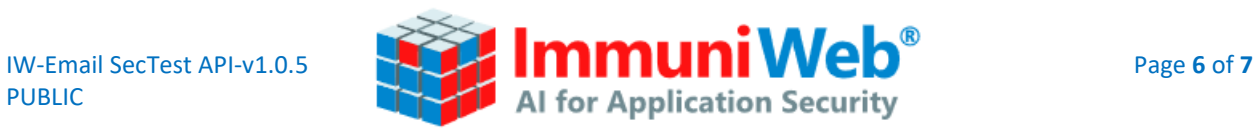

# **2. High-Level Overview**

<span id="page-5-0"></span>The output will be composed of the following main elements:

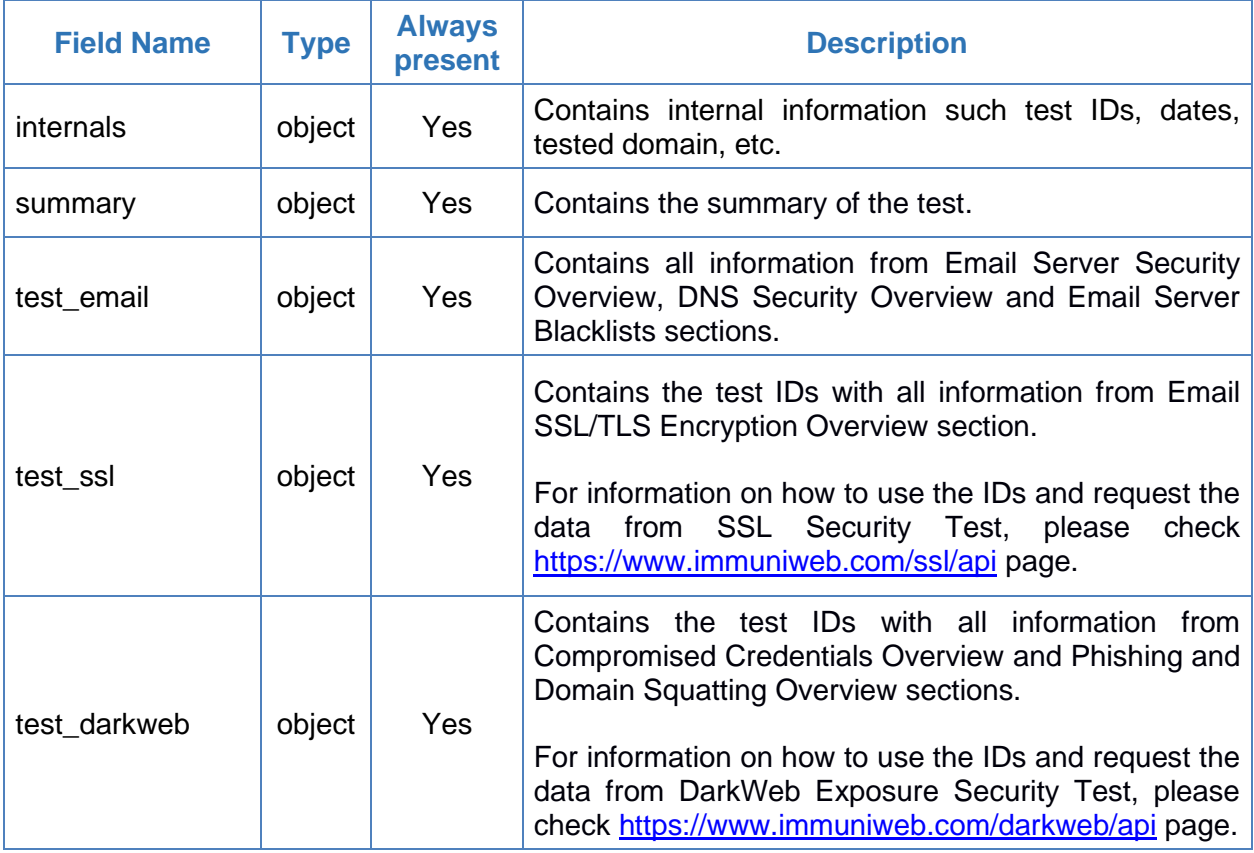

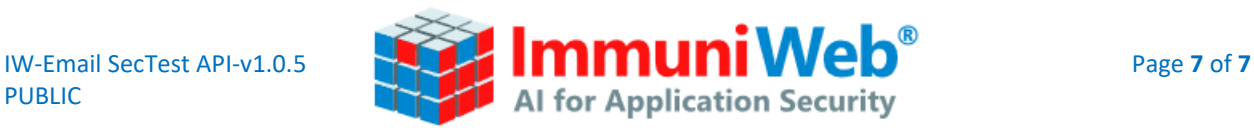

# **3. Email Server, Blacklists and DNS Security Overview**

<span id="page-6-0"></span>The "**test\_email**" object contains all information from Email Server Security Overview, DNS Security Overview and Email Server Blacklists sections.

The object consists of 2 other major objects – "**main**", which contains information about the main email security-related DNS records, and "**mx"**, which contains information about the email server's security configuration and it's mentions in blacklists or Indicator of Compromise lists.

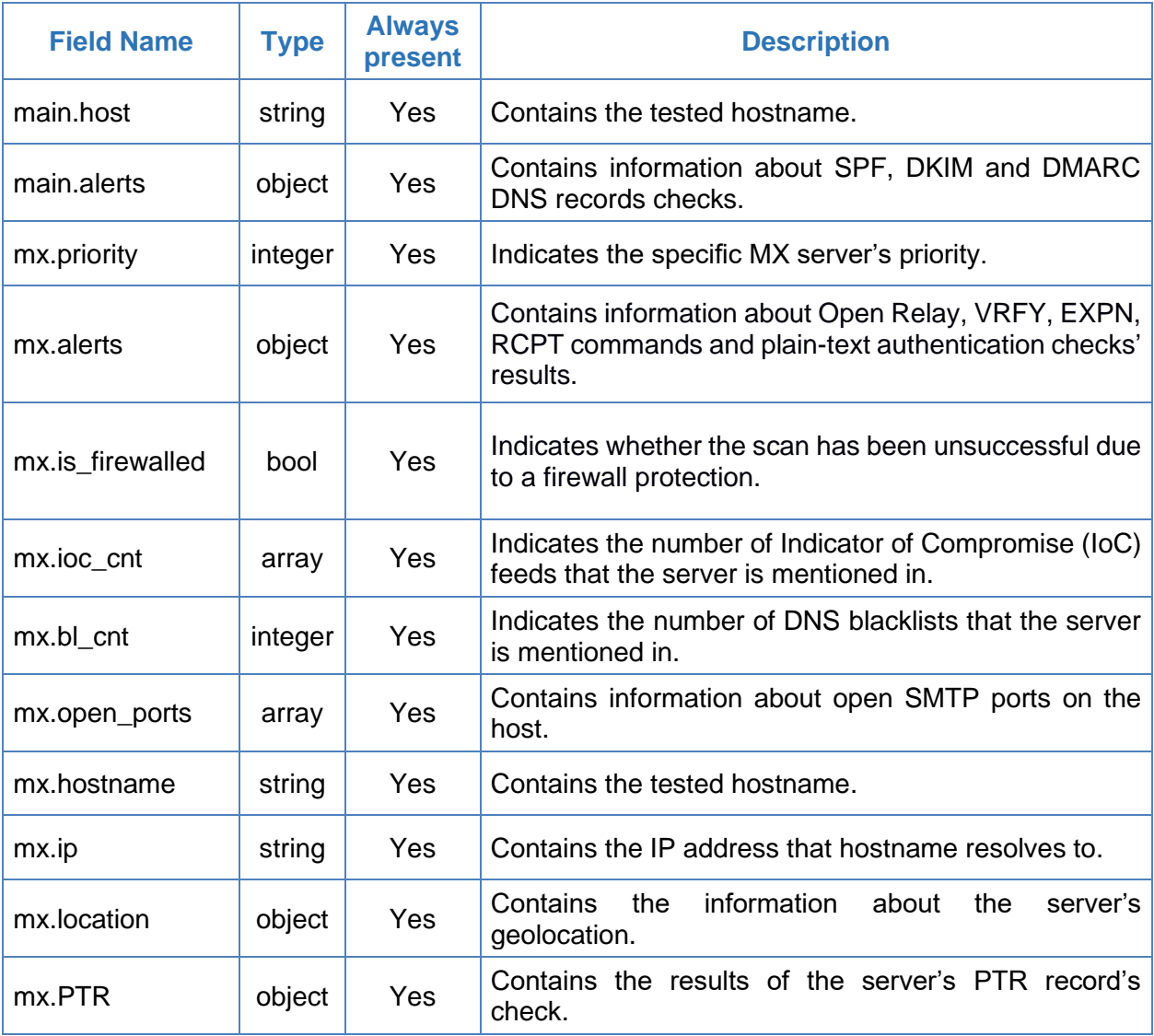

Copyright © ImmuniWeb SA, 2024. Any distribution or modification without a prior written permission from ImmuniWeb is prohibited. This documentation is provided "as is" without any warranty of any kind.